# How to view System Log of TOTOLINK Router?

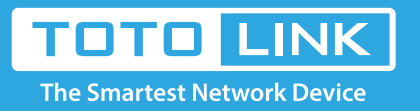

# It is suitable for: **N100RE, N150RT, N151RT, N200RE, N210RE, N300RT, N301RT , N302R Plus, A702R, A850R, A3002RU**

#### **Application introduction:**

The system log of the router can be used to find out why the network connection fails.

### **STEP-1:**

Connect your computer to the router by cable or wireless, then login the router by entering h�p://192.168.0.1 into the address bar of your browser.

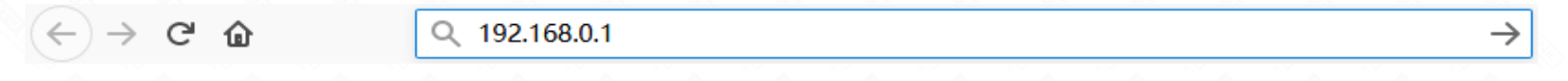

#### **STEP-2:**

User Name and Password are required, by default both are **admin** in lowercase letter. Click LOGIN.

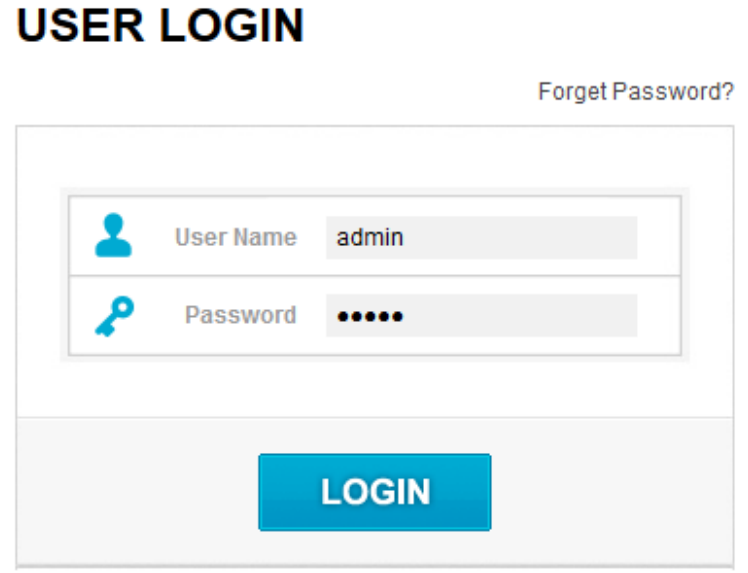

If you have not turned on System Log. Select Enable log bar, then click Apply button. Finally Click Refresh button to view system log.

Note: Please click Refresh button to view the current log information.

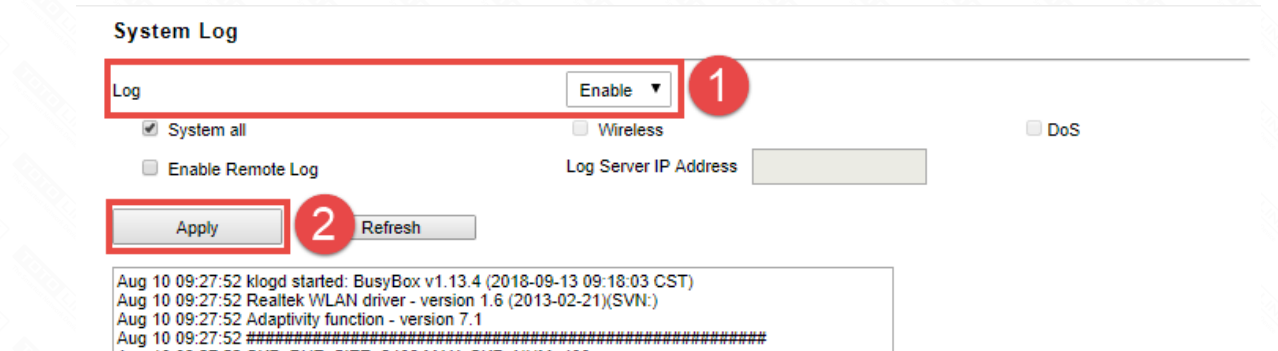

Aug 10 09:27:52 ####

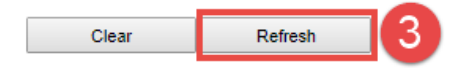

#### **STEP-3:**

STEP-3:<br>Enter the **Advanced Setup** page of the router, Click **System->System Log** on the navigation bar on the left.

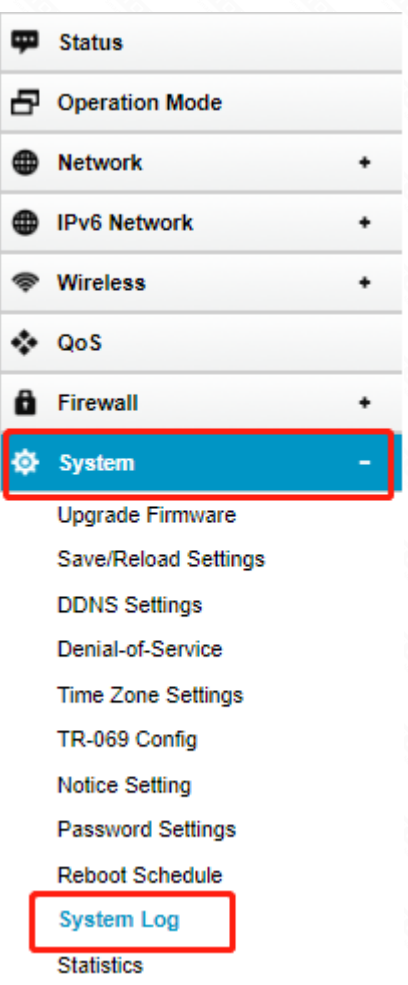

#### **STEP-4:**

Before view System Log of Router, you confirm- that the system log is turned on. Click Refresh button to view system log.

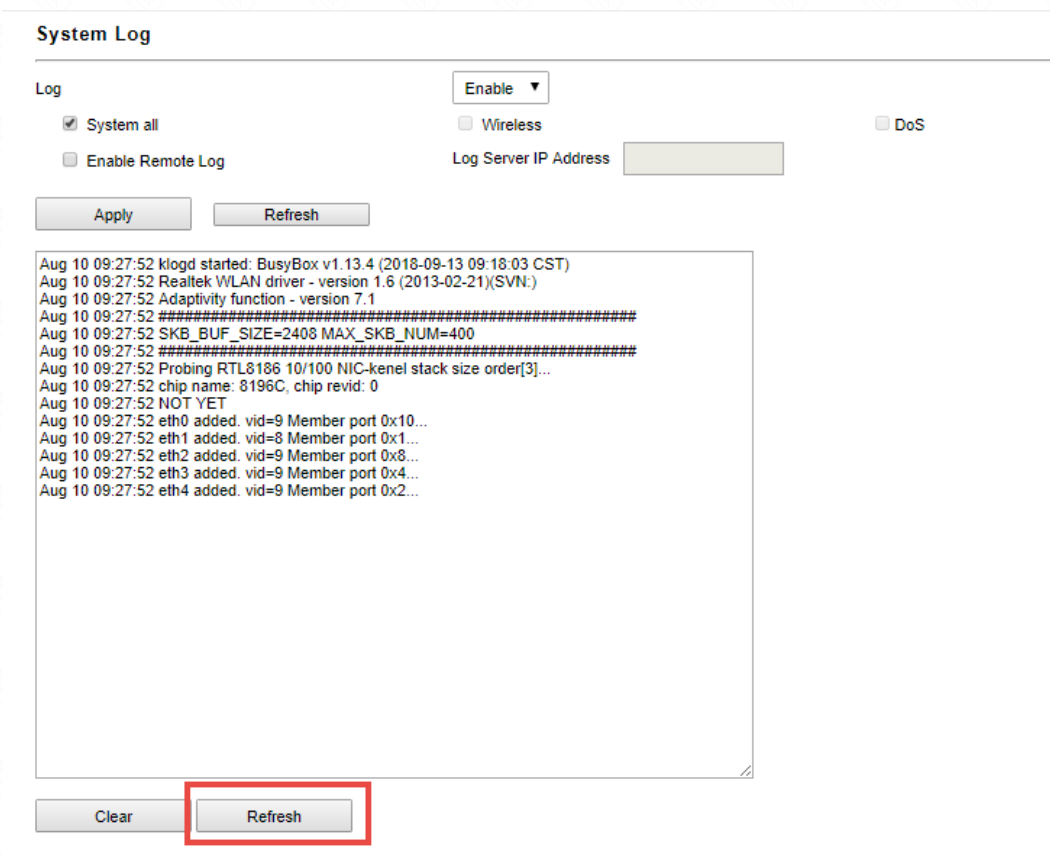

## **STEP-5:**

#### **Note:**

The default access address varies depending on the actual situation. Please find it on the bottom label of the product.